<span id="page-0-1"></span>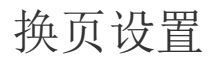

[1.描述](#page-0-0) [2.换页设置](#page-1-0)

<span id="page-0-0"></span>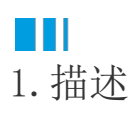

不做换页设置时,报表默认按照前后元素的顺序进行排列展示。如下图所示。

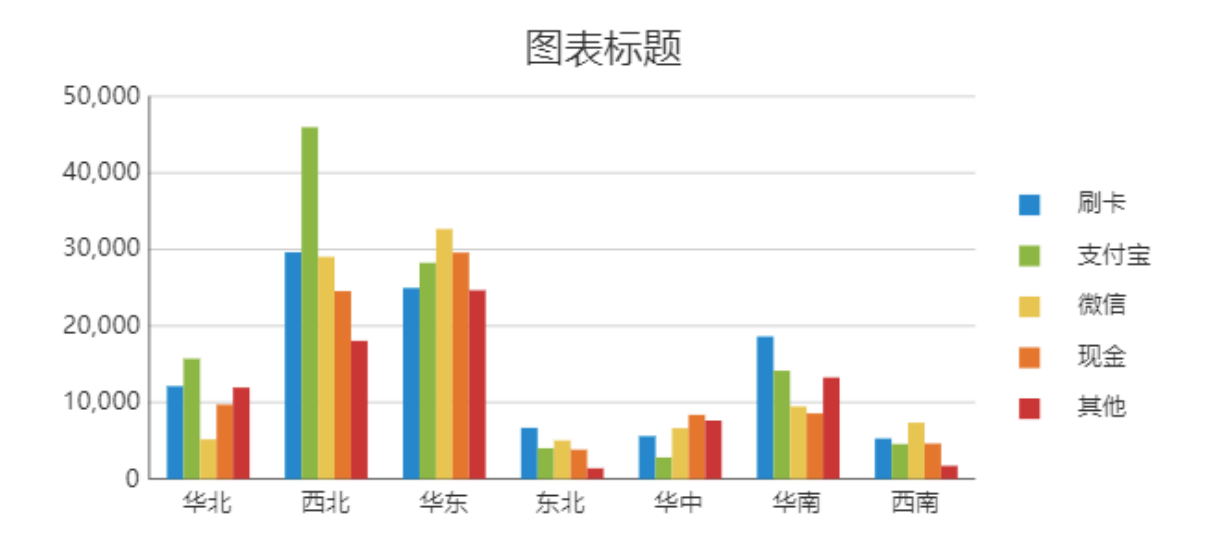

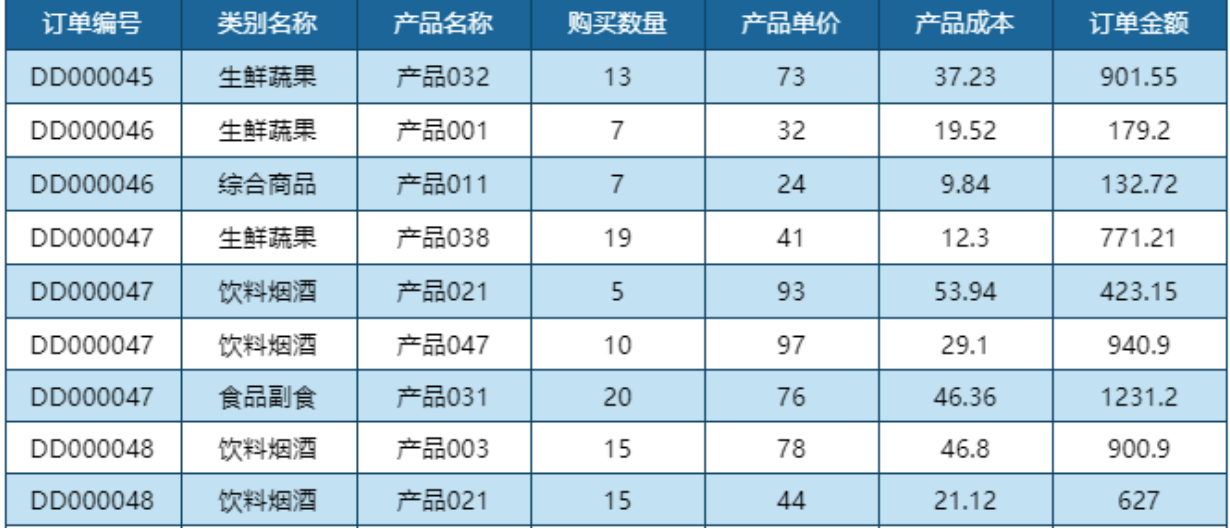

如需指定换页的时机,比如在新的一页开始显示表格,则需要对表格进行换页设置。

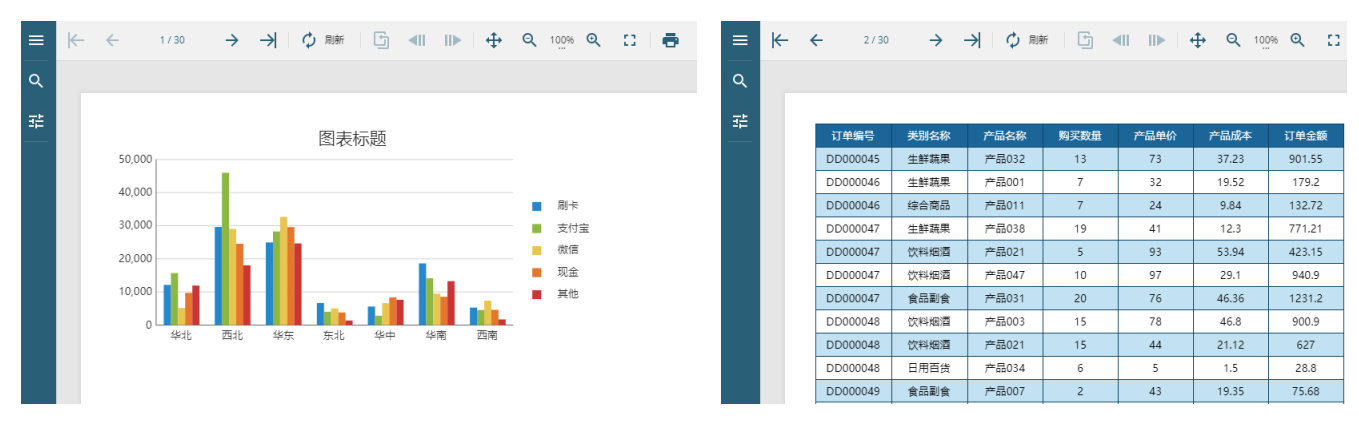

报表中支持换页设置的组件和元素有:表格、矩表、图表、容器、列表、目录以及表格和矩表的分组对象。

## <span id="page-1-0"></span>n i I 2.换页设置

## 以表格为例为您讲解分页设置的操作方法。

## 操作步骤

 $\bullet$ 

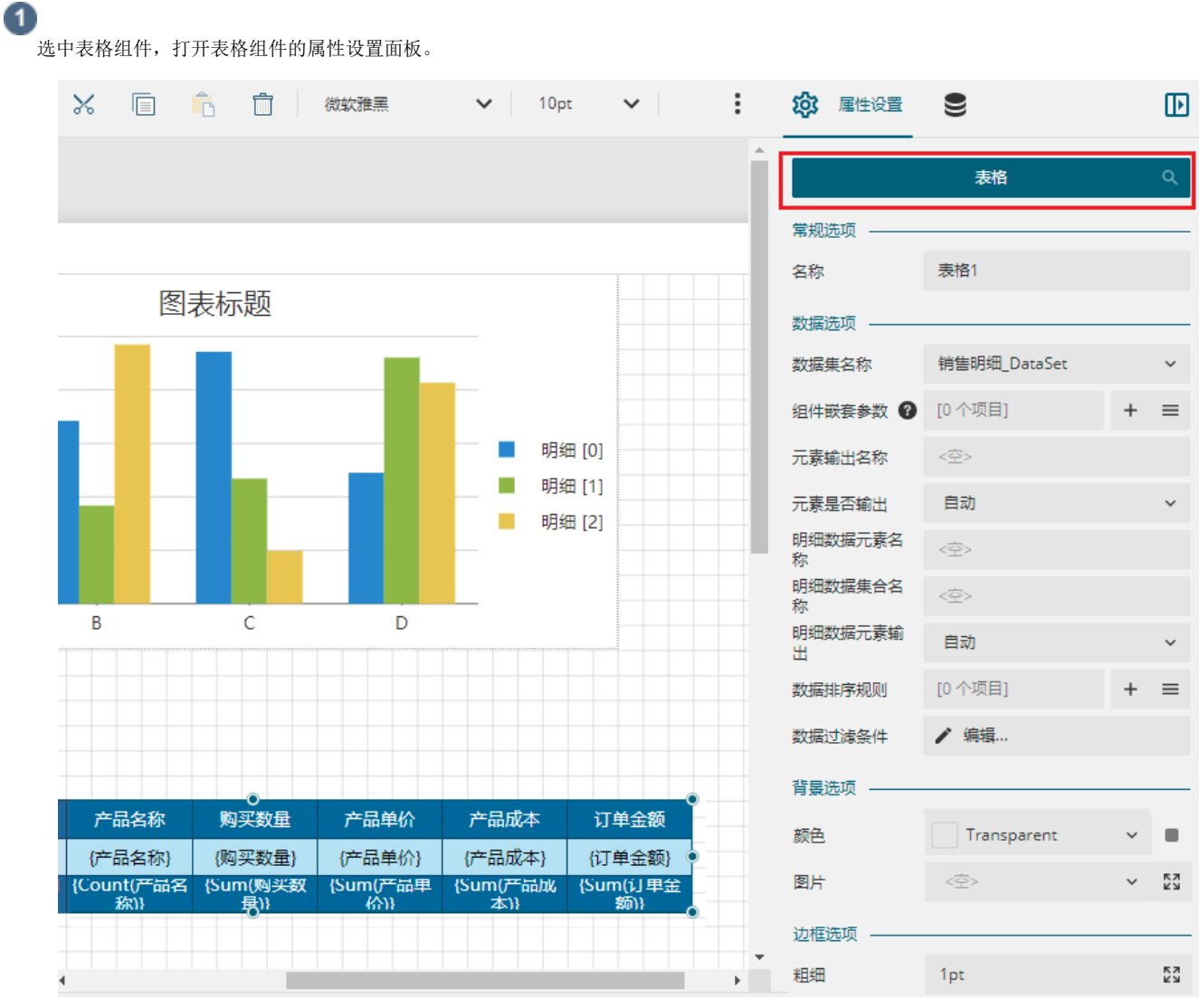

设置换页方式。在属性设置面板中找到"换页方式",单击下拉箭头在列表中选择合适的换页方式。例如选择开始位置。

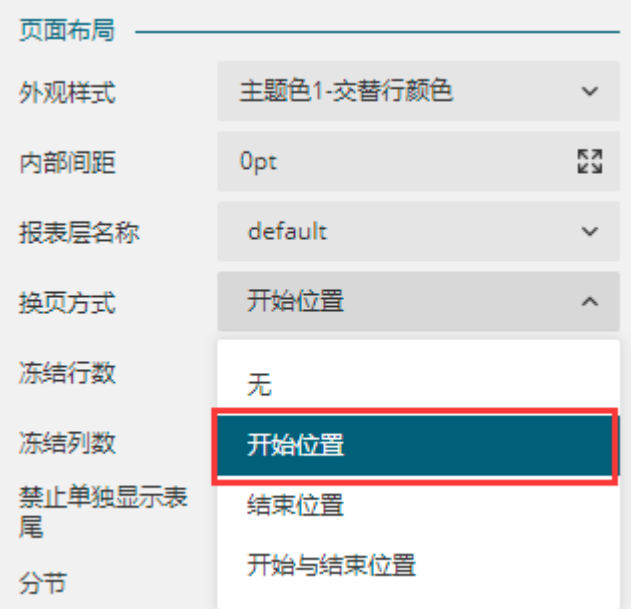

- 无:表格与前后元素顺序排列,不做强制分页;
- 开始位置:在表格顶部强制分页,即在表格前面哪个元素之后强制分页,表格从一个新页面开始显示;
- 结束位置:在表格末尾强制分页,即在表格内容结束之后,从一个新页面开始显示后续元素的内容。
- 开始与结束位置:在表格第一页之前和最后一页之后,都强制分页。

6 预览报表,可见表格在开始位置进行了换页。

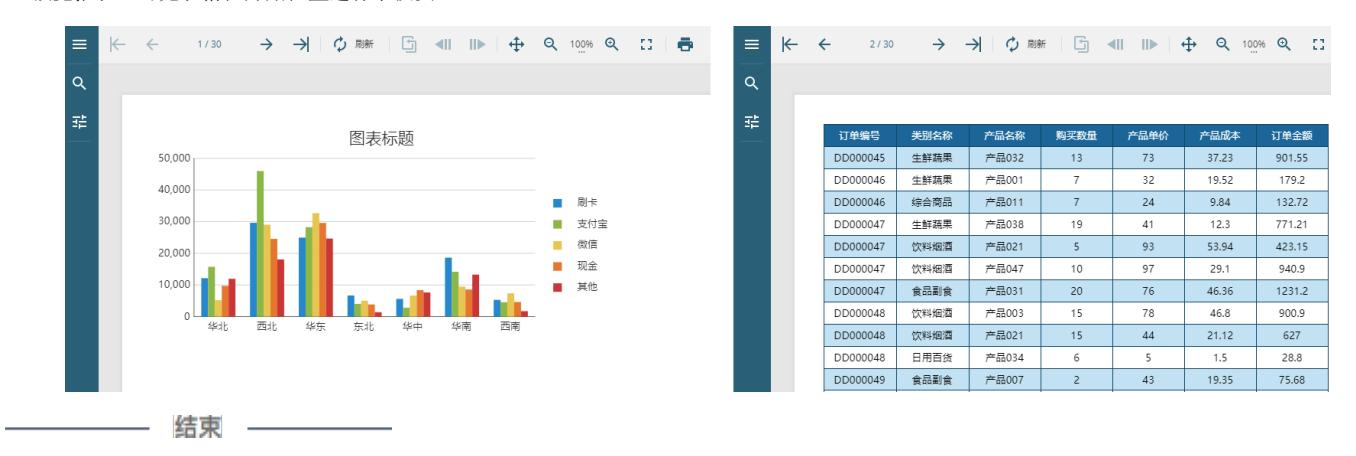

[回到顶部](#page-0-1)